# **Visual Basic Steuerelemente**

### **Einführung**

Ich will dir in diesem Workshop einen kleinen Überblick über die standardmäßigen Steuerelemente von Visual Basic geben. Dieser Überblick umfasst nur die wichtigsten Merkmale der Steuerelemente, für mehr Infos zu den Steuerelementen siehe in der msdn-Hilfe nach.

# **PictureBox (Bildfeld)**

Mit diesem Steuerelement kannst du Bilder in dein Formular einfügen. Das Feld ist mit dem Steuerelement "Image" verwand. Image hat jedoch den Vorteil, dass sich dort die Größe des Bildes ändern lässt, das ist bei der PictureBox nicht der Fall.

Die wichtigste Eigenschaft der PictureBox ist "Picture". In diese Eigenschaft wird der Pfad eingegeben, wo sich das Bild befindet, z. B. Picture = "C:\Bilder\Bild1.bmp", der Pfad wird jedoch aus einem Dialog ausgewählt, und muss nicht von "Hand" eingegeben werden.

Der Namenspräfix ist *pic*

# **Label (Bezeichnungsfeld)**

Mit Hilfe des Bezeichnungsfeldes können Beschriftungen auf dem Formular erzeugt werden. Darüber hinaus ist es möglich das Bezeichnungsfeld zu binden (Eigenschaft: DataSource, DataField), d. h. die Beschriftung des Feldes einer Datenbank zu entnehmen.

Die wichtigste Eigenschaft ist "Caption" die die Beschriftung steuert. Caption = "Hallo" heißt, das die Beschriftung des Feldes "Hallo" ist.

Der Namenspräfix ist *lbl*

# **<u><b>Fabl**</u> TextBox (Textfeld)

Mit Hilfe des Textfeldes können Felder erzeugt werden, in die der Benutzer Text eingibt. Auch das Textfeld lässt sich an eine Datenbank binden. Das Feld lässt auch mehrzeilige Eingaben zu (Eigenschaft: MultiLine) und es können Scroll-Balken eingebaut werden (Eigenschaft: ScrollBars).

Die wichtigste Eigenschaft ist "Text" die die Beschriftung des Textfeldes steuert. Text = "Hallo" heißt, das in dem Feld bereits "Hallo" drin steht. Normalerweise sollte diese Eigenschaft leer sein, da ein Textfeld die Eingaben der Benutzer entgegen nehmen soll und normalerweise nichts anzeigen soll.

Der Namenspräfix ist *txt*

### **Frame (Rahmen)**

Mit dem Rahmen-Steuerelement kann ein Rahmen um andere Steuerelemente gemacht werden. Der Rahmen zeigt dann den Überbegriff der in dem Rahmen befindlichen Steuerelemente an. Soll der Benutzer beispielsweise in einige Textfelder seine Adresse eingeben, dann könnte die Beschriftung "Adresse" lauten.

Die wichtigste Eigenschaft beim Rahmensteuerelement ist "Caption" die den Überbegriff für den Rahmen steuert. Wenn die Eigenschaft Caption = "Adresse" lautet, dann steht in der linken oberen Ecke des Rahmens die Beschriftung "Adresse". Der Namenspräfix ist *fra*

### **CommandButton (Befehlsschaltfläche / Knopf)**

Der CommandButton ist ein Knopf der meistens eine Aktion auslöst (z. B. eine Meldung wird ausgegeben).

Die wichtigste Eigenschaft ist "Caption", die die Beschriftung des Buttons regelt. Der Namenspräfix ist *cmd*

### **CheckBox (Kontrollkästchen)**

Kontrollkästchen werden verwendet, wenn der Anwender mehrere Optionen aus einer Liste auswählen kann. So können optionale Zusatzelemente aktiviert werden.

Die wichtigste Eigenschaft ist "Caption" die den Text neben dem Kontrollkästchen steuert. Wenn die Eigenschaft Caption = "Symbolleiste" lautet, dann steht neben dem Kästchen "Symbolleiste".

Der Namenspräfix ist *chk*

# **OptionButton (Optionsfeld / Radio-Button)**

Das Optionsfeld erfordert die Auswahl einer (und tatsächlich nur einer) der angebotenen Optionen durch den Anwender. So wird z. B. mit zwei Optionsfeldern dem Anwender die Entscheidung gegeben ob eine Symbolleiste ein- ODER ausgeschaltet sein soll.

Die wichtigste Eigenschaft ist "Caption" die den Text neben dem Radio-Button steuert. Wenn die Eigenschaft Caption = "ON" heißt, dann steht neben dem Radio-Button "ON".

Der Namenspräfix ist *opt*

# **ComboBox (Kombinationslistenfeld / Dropdown-Listenfeld)**

Das Kombinationslistenfeld ist ein Feld, das wenn auf den Pfeil an der rechten Seite geklickt wird, ein Listenfeld aufrollt, in dem der Benutzer seine Auswahl machen kann. Das Öffnen, scrollen und schließen übernimmt die VB-Runtime-Biblothek für dich. Das Kombinationslistenfeld lässt sich an eine Datenbank binden.

Die Liste des Combo-Feldes kann auf zwei Arten gefüllt werden: Aus einer Datenbank mittels binden (Eigenschaften: DataSource, DataField) oder durch programmieren. So werden Einträge hinzugefügt: *Combo1.AddItem "Beschriftung"* (Wobei "Combo1" für den Namen des Combofeldes steht und "Beschriftung" für den Menüpunkt).

Der Namenspräfix ist *cbo*

# **ListBox (Listenfeld)**

Das Listenfeld ist im Grunde genommen ein Combo-Feld, das sich nicht zusammen rollen lässt und deshalb immer offen ist. Auch das Listenfeld lässt sich an eine Datenbank binden.

Auch bei den Eigenschaften gleichen sich Listenfeld und Combo-Feld, die Liste lässt sich nämlich auch beim Listenfeld auf zwei Arten füllen: Durch Bindung (Eigenschaften: DataSource, DataField) und durch programmieren. Auch hier werden die Einträge folgendermaßen hinzugefügt: *List1.AddItem "Listenpunkt"* (Wobei "List1" für den Namen des Listenfeldes steht und "Listenpunkt" für den Namen des Listenpunktes).

Der Namenspräfix ist *lst*

# **Timer (Zeitgeber)**

Mit Hilfe des Timers können Anweisungen über einen bestimmten Zeitraum hinweg ausgeführt werden. Es kann auch als unsichtbare Stoppuhr verwendet werden.

Die wichtigste Eigenschaft des Timer-Steuerelements ist "Interval". Die Eingabe "1000" bedeutet das alle 1000 Millisekunden das Zeitgeber-Steuerelement aktualisiert wird.

Der Namenspräfix ist *tmr*

# **DriveListBox (Laufwerkslistenfeld)**

Das Laufwerksfeld gibt dem Benutzer eine Auswahl über alle im Computer enthaltene Laufwerke. Wie es im Öffnen- und Speichern-Dialog von Programmen der Fall ist.

Da das Laufwerkslistenfeld zusammen mit dem Verzeichnislistenfeld vorkommt, muss die DriveListBox mit dem Verzeichnislistenfeld verbunden werden, dies geschieht mit der Anweisung "*Dir1.Path = Drive1.Drive*" (Wobei *Dir1* für das Verzeichnislistenfeld steht und *Drive1* für die DriveListBox). Der Namenspräfix ist *drv*

# **DirListBox (Verzeichnislistenfeld)**

Das Verzeichnislistenfeld ermöglicht den Zugriff auf die Ordner des mit Hilfe der DriveListBox ausgewählten Laufwerks. Es funktioniert wie bei dem Öffnen- und Speichern-Dialog von Programmen.

Das Verzeichnislistenfeld muss wiederum mit dem Dateilistenfeld verbunden werden, dies geschieht mit der Anweisung "*File1.Path = Dir1.Path*" (Wobei *File1* für das Dateilistenfeld steht und *Dir1* für die DirListBox).

Der Namenspräfix ist *dir*

# **FileListBox (Dateilistenfeld)**

Das Dateilistenfeld ermöglicht dem Benutzer die Auswahl einer bestimmten Datei. Es funktioniert wie bei dem Öffnen- und Speichern-Dialog eines Programms.

Unter der Eigenschaft "Pattern" kannst du die Dateiarten angeben, die das Dateilistenfeld zu Auswahl anbieten soll (\*.bmp, \*.doc, usw.). Die einzelnen Dateiarten werden mit einem Strichpunkt getrennt. So z. B. "*Pattern = "\*.bmp; \*.doc; \*.htm*". Wenn nun die im Dateilistenfeld aufgerufen werden soll, ist eine Anweisung notwendig "*File = File1.Path & "\" & File1.Filename*" (Wobei *File* der Variablenname ist (kann auch anders heißen) und *File1* jeweils das Dateilistenfeld ist). Das Kaufmannsund (*&*) wird verwendet um zwei Eigenschaften miteinander zu verknüpfen. Der Backslash (\) dient bei der Laufzeit des Programms als Trenner zwischen Pfad und Dateiname (C:\Bilder\Bild1.bmp) dient. Der Pfad wird dann folgendermaßen in ein Bildfeld-Steuerelement eingefügt "*Image1.Picture = LoadPicture(File)*" (Wobei *Image1* für ein Bildfeld steht und *File* für die Variable). Der Namenspräfix ist *fil*

# **Shape** (Figur)

Mit Hilfe des Figursteuerelements können Rechtecke, Quadrate, Ellipsen und Kreise gezeichnet werden.

Die wichtigste Eigenschaft ist "Shape", diese Eigenschaft regelt die Form der zu zeichnenden Figur. So zeichnet z. B. Shape = "4 - gerundetes Rechteck" ein Rechteck

mit abgerundeten Ecken. Der Namenspräfix ist *shp*

**Line (Linien)** 

Das Liniensteuerelement zeichnet eine Linie.

Die wichtigste Eigenschaft ist "BorderWidth" die die Stärke der Linie festlegt. Der Namenspräfix ist *lin*

# **Image (Anzeigefeld)**

Das Anzeigefeld zeigt, wie das Bildfeld Bilder und Symbole an. Jedoch lässt sich bei dem Anzeigefeld die Größe des Bildes verändern, d. h. das Bild lässt sich ziehen und stauchen.

Die wichtigsten Eigenschaften sind "Picture" die den Pfad des Bildes festlegt und "Stretch" die das ziehen und stauchen des Bildes zulässt. Der Namenspräfix ist *img*

回回

## **Data (Datenbanksteuerelement)**

Das Datenbanksteuerelement vermittelt zwischen der Jet-Engine - dem Datenbankmanagementsystem vom Visual Basic - und den an das Datenbanksteuerelement gebundenen Feldern (wie z. B. Labels, Textfelder, ComboBoxen, usw.).

Zuerst einmal muss dem Steuerelement der Pfad der Datenbank auf die zugegriffen werden soll mitgeteilt werden. Dies geschieht mit der Eigenschaft "DatabaseName" einfach auf die drei Punkte neben dem Feld klicken und die Datei auswählen. Danach muss dem Datenbanksteuerelement mitgeteilt werden, auf welche Tabelle der ausgewählten Datenbank zugegriffen werden soll. Dies geschieht mit der Eigenschaft "RecordSource". Darüber hinaus kann mit "Caption" die Beschriftung des Steuerelements geändert werden.

Der Namenspräfix ist *dat*

# **COLE (OLE-Container)**

Mit Hilfe des OLE-Containers können aus einem Programm heraus andere Windows-Anwendungen oder Komponenten aufgerufen und somit die verschiedensten Dateitypen verarbeitet werden. Außerdem kann der OLE-Container verwendet werden um nur einen Teil einer Anwendung zu starten (z. B. die Rechtschreibprüfung von Word).

Eigenschaften brauchen an sich nicht eingestellt zu werden. Beim Einfügen in das Formular öffnet sich ein Fenster in dem du auswählen kannst, welche externe Anwendung später gestartet werden soll. Mache in dem Auswahl-Bildschirm bei "Als Symbol anzeigen" ein Kreuzchen, bei der Ausführung des Programms wird später ein Doppelklick das externe Programm starten.

Der Namenspräfix ist *ole*

## **Weitere Steuerelemente**

Es gibt selbstverständlich noch mehr Steuerelemente als die, die ich hier aufgelistet habe. Um Steuerelemente in die IDE einzubinden, öffne das Menü "Projekte" und klicke dann auf den Menüpunkt "Komponenten". In dem Fenster, das dann erscheint, kannst du alle Steuerelementdateien (.ocx) in dein Projekt einbinden. Mache dazu vor die gewünschte Steuerelementdatei ein Kreuzchen.

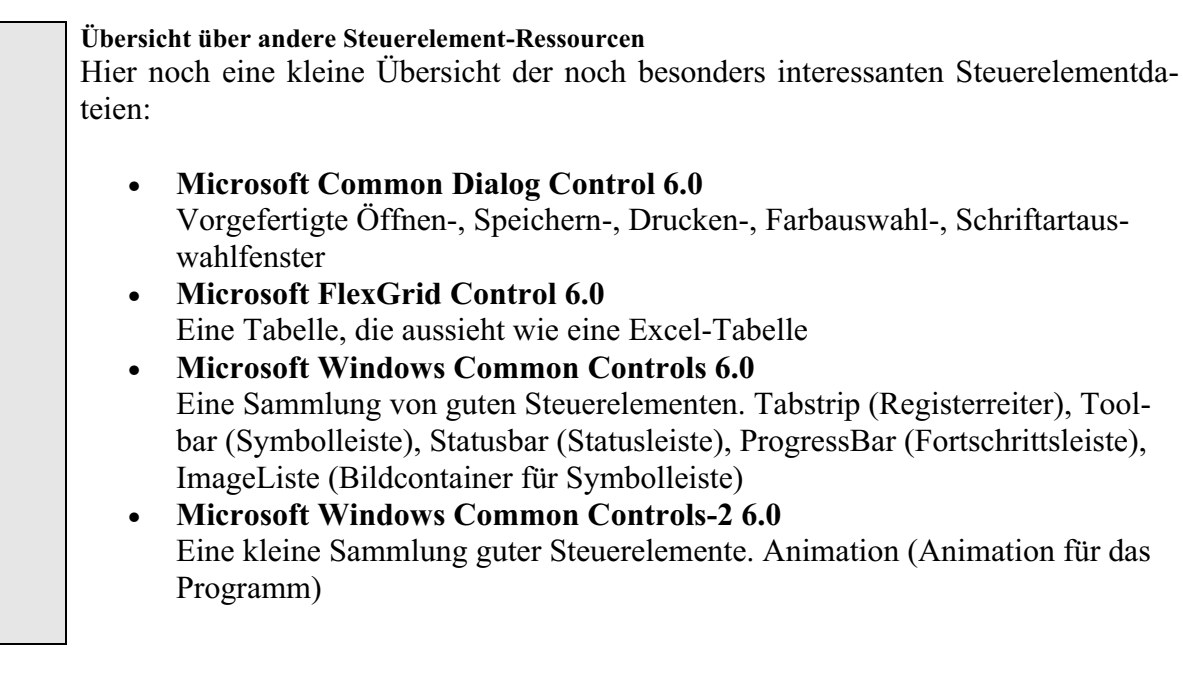

# **Diesen und viele andere Workshops gibt es auf<br>www.abyter.de**